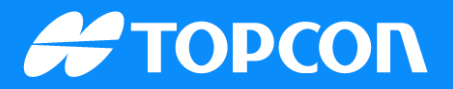

# **QG-Linking a Sitelink3D v2 jobsite to the Haul Truck app**

Publish Date: 29 August 2023 Document Version: SQG2136-RevA Software Version: 1

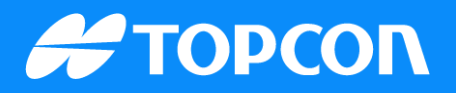

## **From the Sitelink3D v2 site**

Log into Sitelink3D v2.

Select the drop-down menu under the site name, and click Site Information.

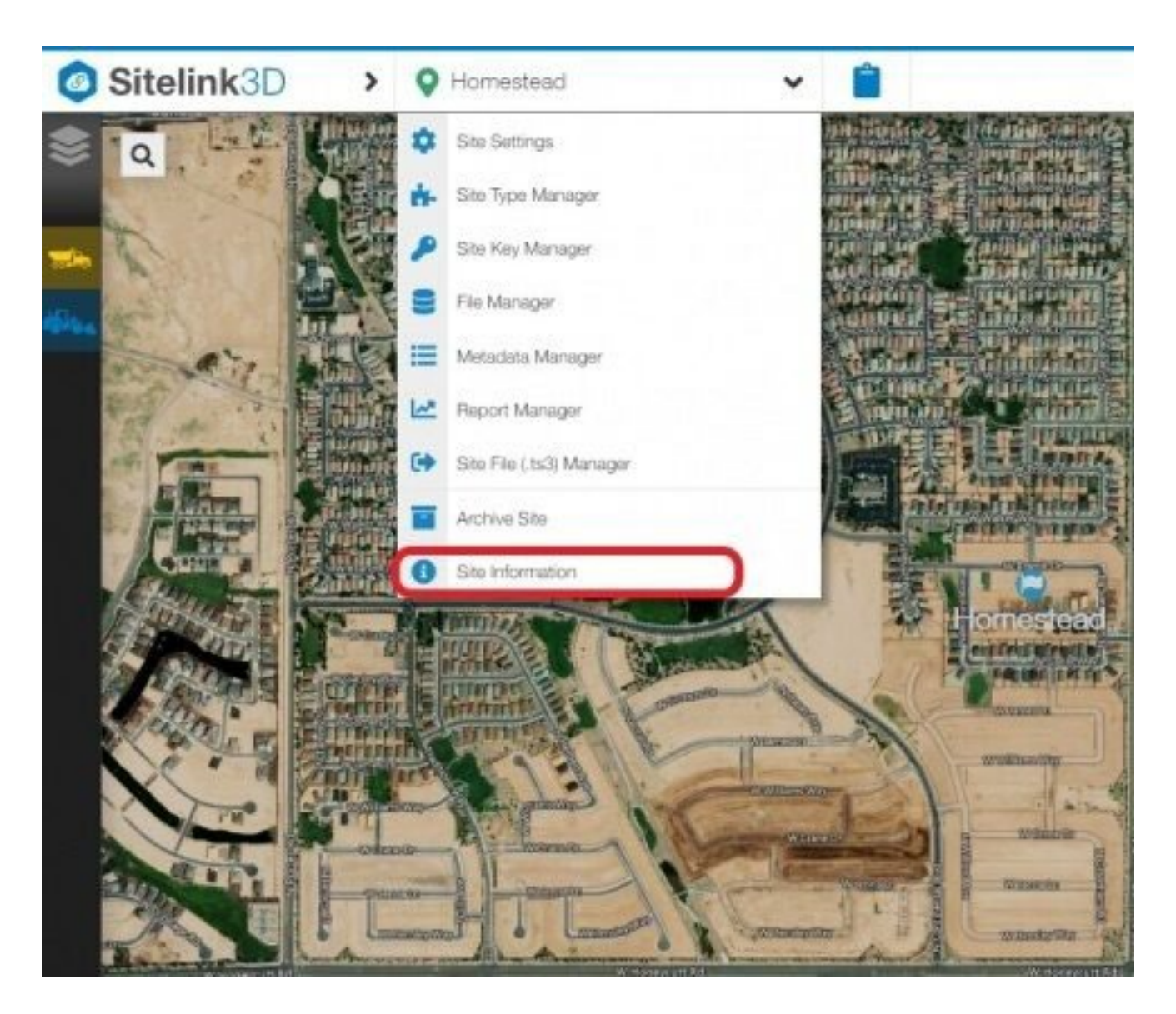

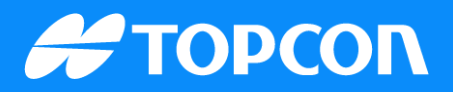

## **Discovery ID**

Enter the Discovery ID that your site populates into your Haul Truck app, along with the PIN you created for the site.

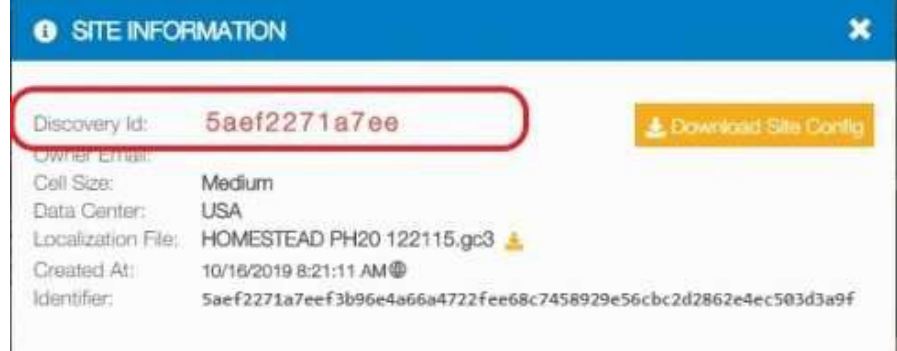

#### Click the menu icon.

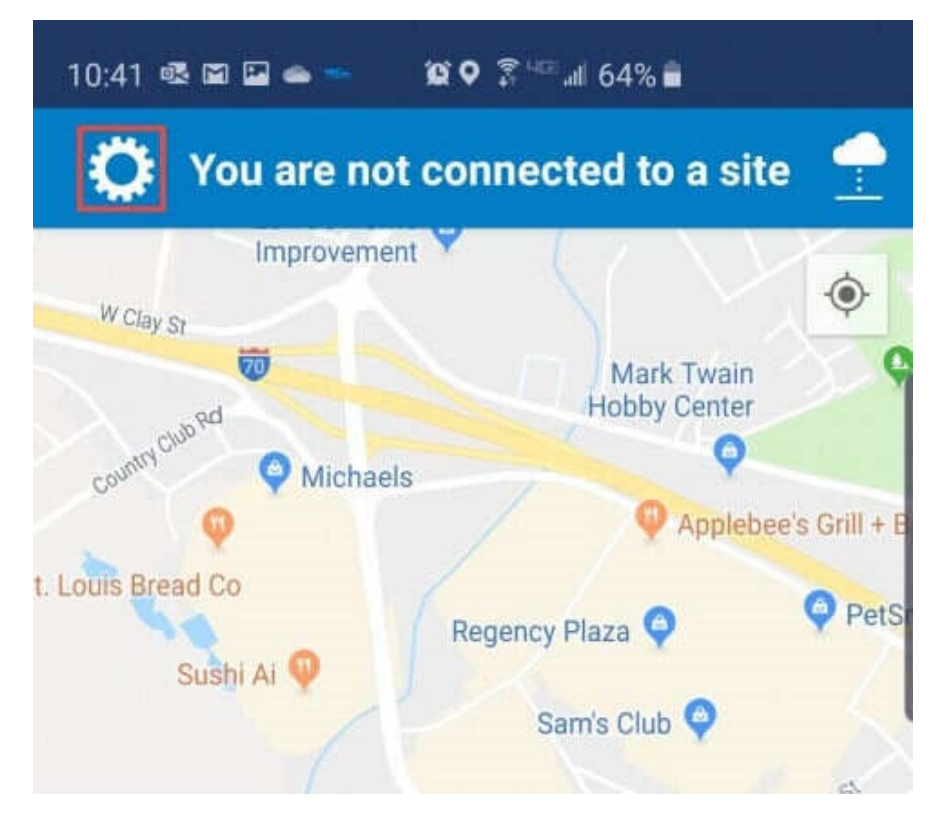

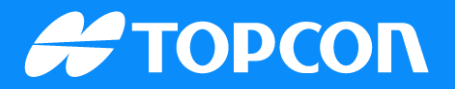

### Click SITE.

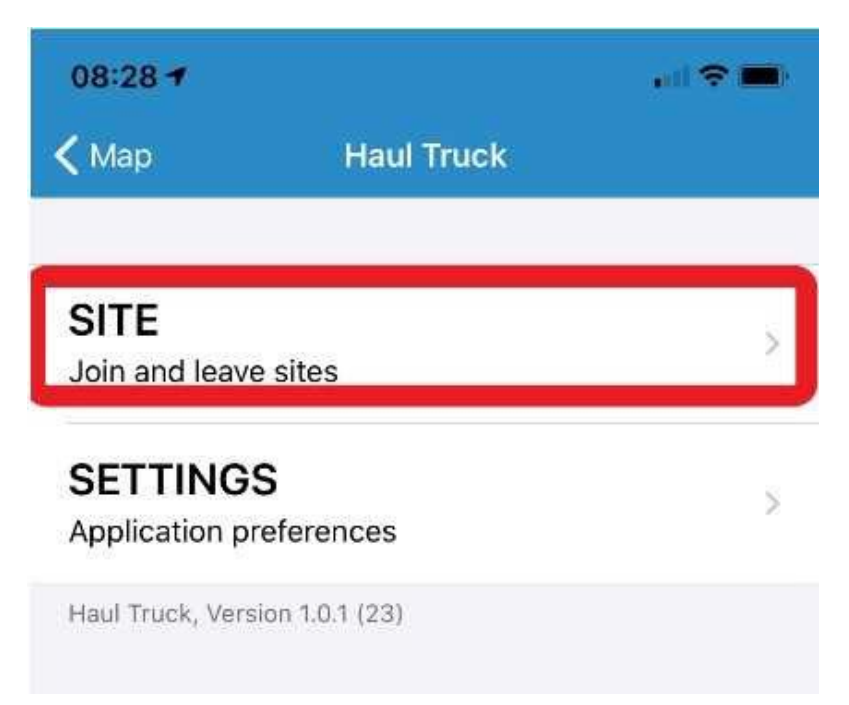

Enter the site ID and access code that was created for the site.

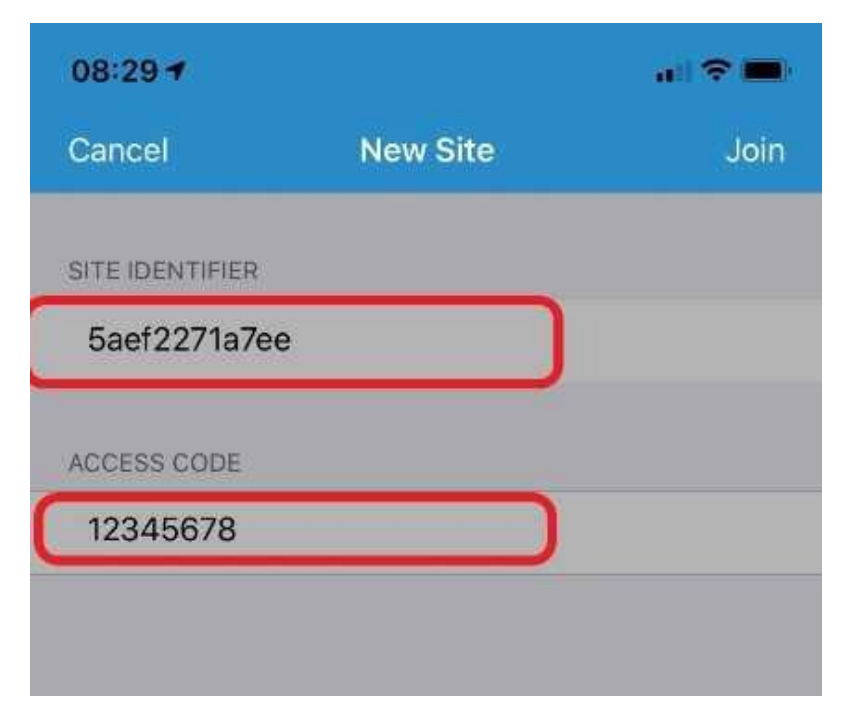

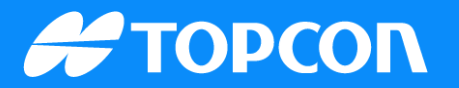

#### Complete the rest of the setup process.

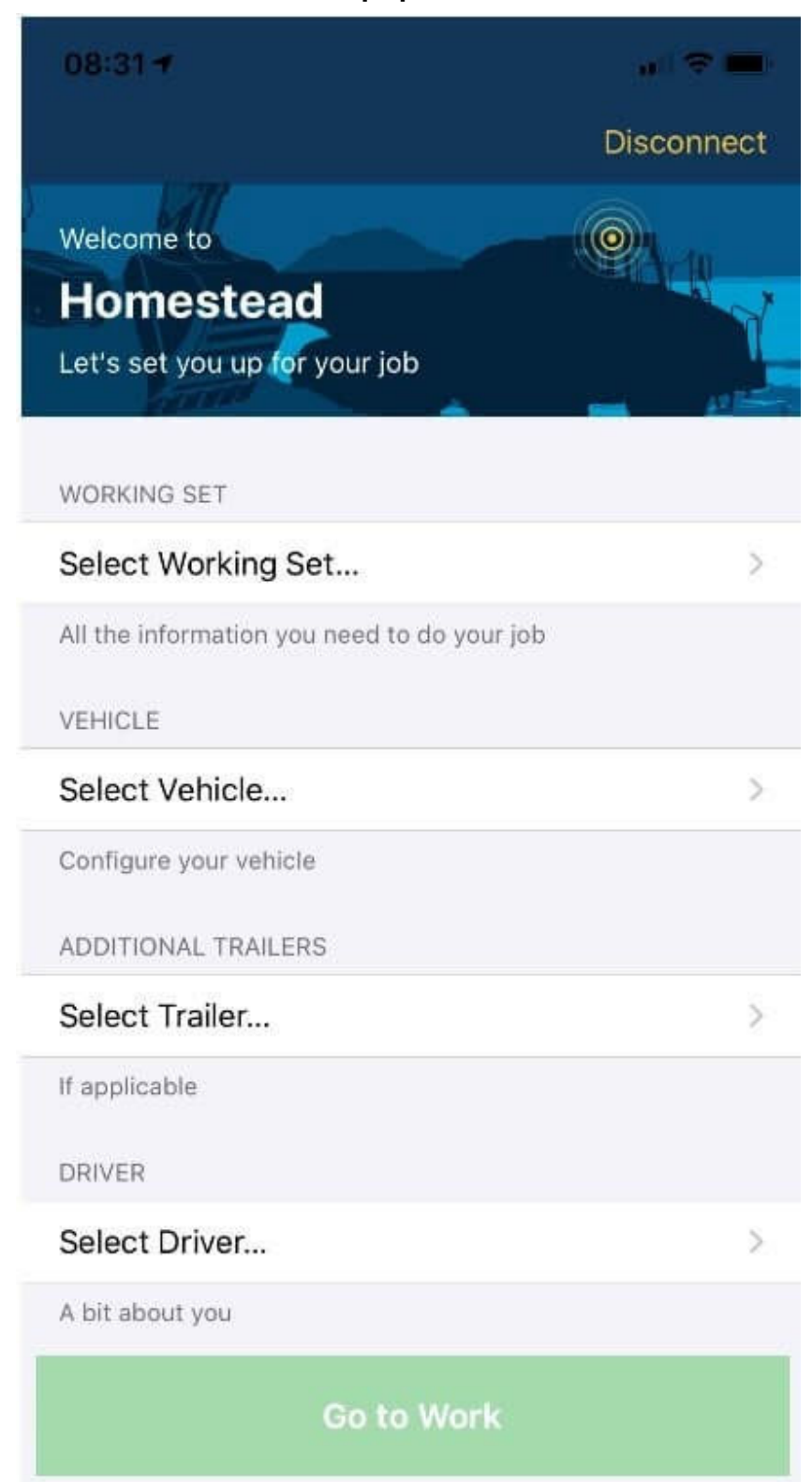

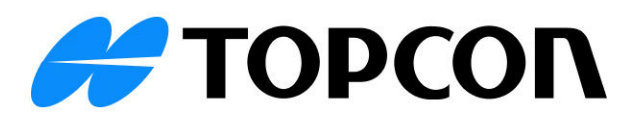